## **Rapid7 Integration**

Lumeta Enterprise Edition 3.3.3.2 and later provides the capability to ingest and push data about your network devices to and from Rapid 7 via API.

## How It Works

Lumeta creates an asset group on the Rapid7 server that is either zone specific or global, depending on user's configuration. A Lumeta zone called "ZoneX," for example, will create an asset group in Rapid7 called "Lumeta ZoneX."

Lumeta pushes IP addresses to Rapid7. Rapid7 then populates asset groups within its environment.

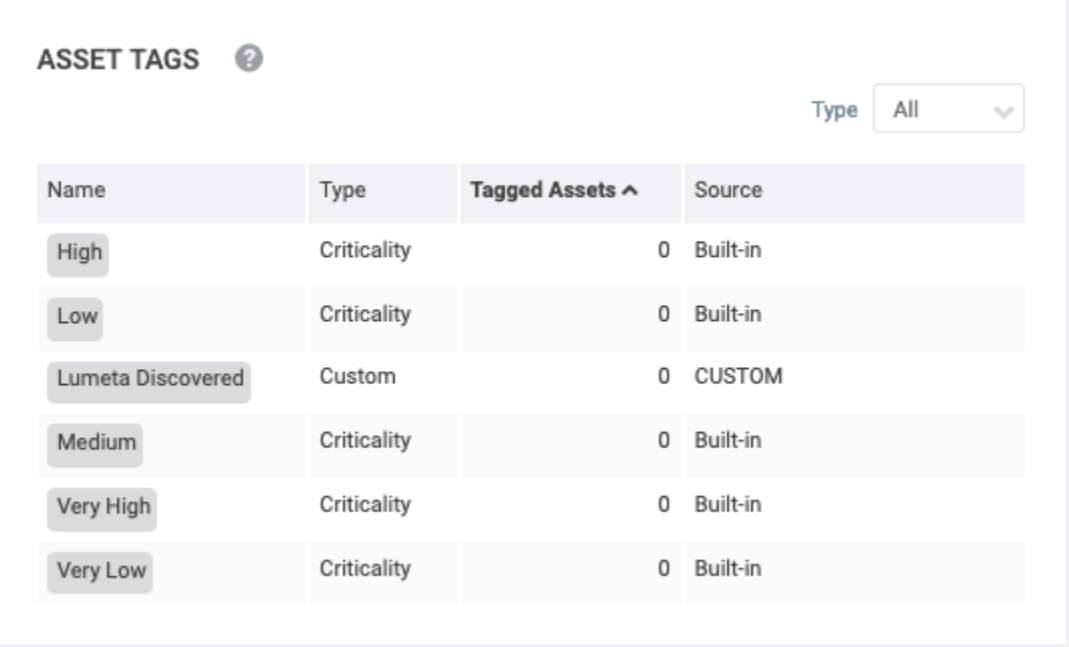

## Configuring the Rapid Feed in Lumeta

To configure the Rapid 7 integration:

- 1. On Lumeta's main menu, browse to **Settings** > **Integrations** > **Other Solutions** > **Rapid 7**.
- 2. Enable the feed by clicking the **Off** slider.
- The label changes from Off to On. To disable the feed while leaving the credentials in place, click the slider to the Off position.
- 3. Input a Polling Interval to indicate the time that should elapse between fetching the latest feed data. Input 24 to poll daily, input 12 to poll twice a day, and so on.
- 4. Input the IP address or system name of your Rapid 7 server.
- 5. Input your Rapid 7 credentials.

6. To connect on specific port, input the desired port number in Security Console Port. Otherwise, leave the default port, 3780.

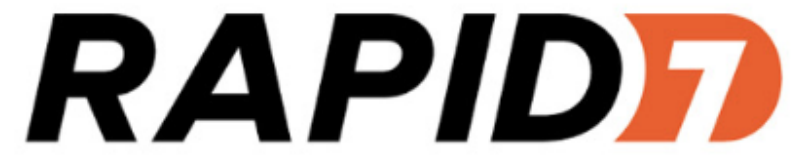

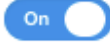

Polling Interval (by Hour)

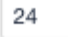

Server Name

172.16.42.18

Username

nexpose

Password

..............

Asset mapping by zone

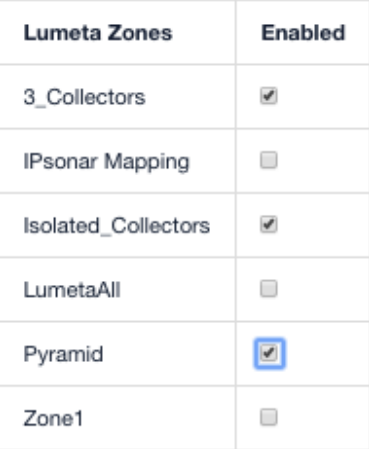

Product configured properly.

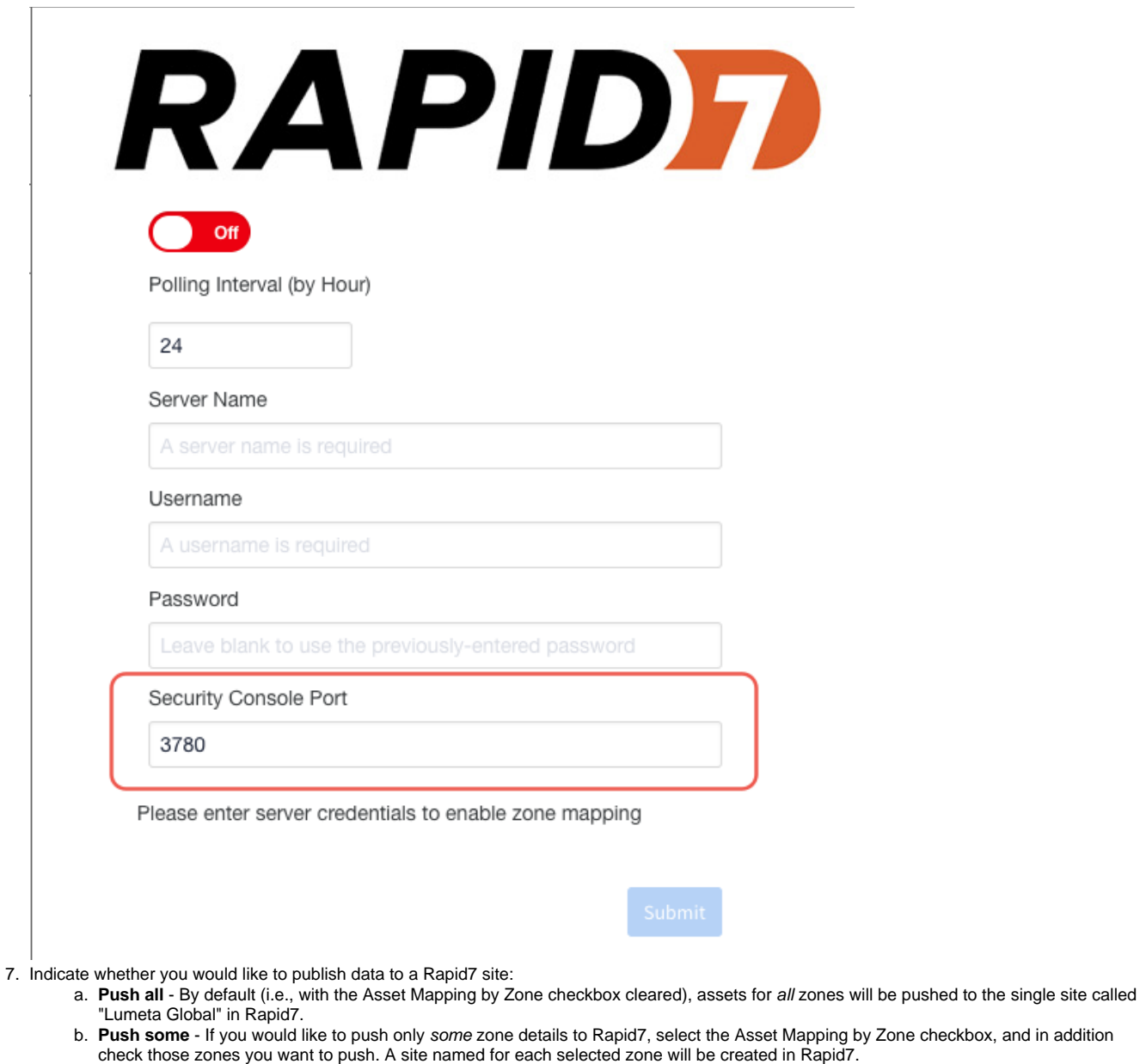

- c. **Push none** - If you don't want to push any data to Rapid7, check Asset Mapping by Zone and clear all the zone checkboxes.
- 8. Click **Submit**.

The configuration is saved. Devices ingested from Rapid7 are stored in the "rapid7\_managed\_hosts" table.

## Specifying a Port in Rapid7

To set a port in Rapid7, change the web server port on the Security Console Configuration page.

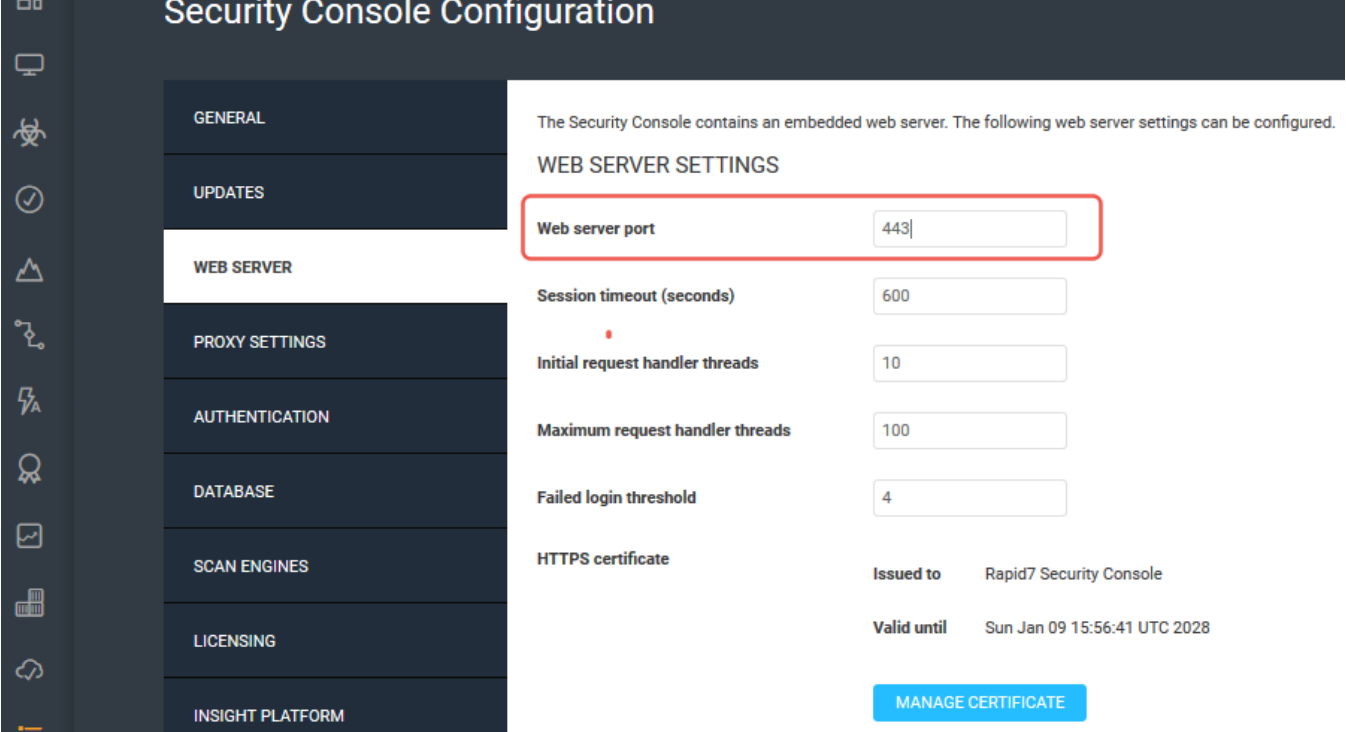

 $\overline{a}$